# **MICrosonic**

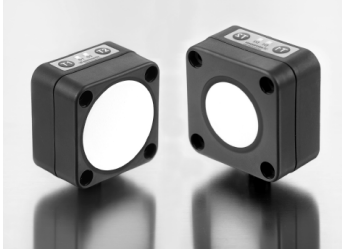

**Manuel d'instructions Capteurs à ultrasons lcs+ avec 1 sortie de commutation et IO-Link**

> Réglez le point de commutation – méthode A

Placez un objet en position  $\overline{1}$ 

Appuyez sur T2 pendant environ 3 s, jusqu'à ce que les deux LEDs ignotent simultanément

> clignotent alternativement

Les deux LEDs:

Appuyez sur T2 pendant environ 1 s.

**lcs+340/F/A lcs+600/F/A**

# **O** IO-Link

**Description du produit** Le capteur lcs+ avec une sortie de

commutation mesure la distance jusqu'à un objet à l'intérieur de la zone de détection sans contact. La sortie de commutation est réglée en fonction de la distance de détection ajustée.

La procédure d'apprentissage permet de régler la distance de détection et le mode de fonctionnement. Une LED indique le fonctionnement et l'état de la sortie de commutation.

Les capteurs lcs+ sont compatibles en IO-Link selon la spécification V1.1 et supportent les profils de capteurs intelligents tels que les capteurs de mesure numériques.

**Instructions importantes pour** 

**l'installation et la mise en service** Toutes les mesures relatives aux employés et à la sécurité de l'installation

# **Schéma 1: Définir les paramètres du capteur via la procédure d'apprentissage**

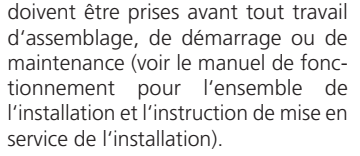

Les capteurs ne sont pas considérés comme un équipement de sécurité et ne peuvent pas être utilisés pour assurer la sécurité des hommes ou de la machine!

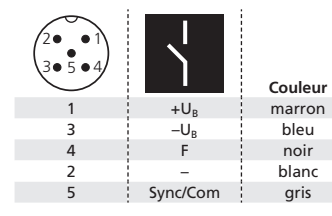

*Fig. 1: Attribution des broches avec vue sur la prise du capteur et codage de couleur du câble de connexion microsonic*

### **Utilisation appropriée**

Les capteurs à ultrasons lcs+ sont utilisés pour la détection sans contact d'objets.

### **Instructions de montage**

- Î Monter le capteur sur le lieu d'installation. → Branchez le câble du connecteur au
- connecteur M12, voir Fig. 1.

# **Mise en route**

 $\rightarrow$  Connectez l'alimentation. → Réglez les paramètres du capteur, voir Schéma 1.

# **Réglage d'usine**

- Sortie de commutation sur NO
- Détection de la distance à la portée de service

# **Modes de fonctionnement**

Trois modes de fonctionnement sont disponibles pour la sortie de commutation:

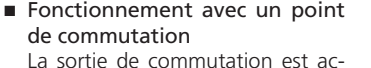

tivée lorsque l'objet se place en dessous du point de commutation défini.

Ԏ Mode fenêtre

La sortie de commutation est activée lorsque l'objet se trouve dans les limites de la fenêtre.

Ԏ Barrière à réflexion bidirectionnelle

La sortie de commutation est activée lorsque l'objet se trouve entre le capteur et le réflecteur fixe.

# **Synchronisation**

Si les distances de montage indiquées dans la Fig. 2 entre deux capteurs ou plus sont inférieures, il faut recourir à la synchronisation intégrée. Connectez les canaux Sync/ Com (broche 5 sur

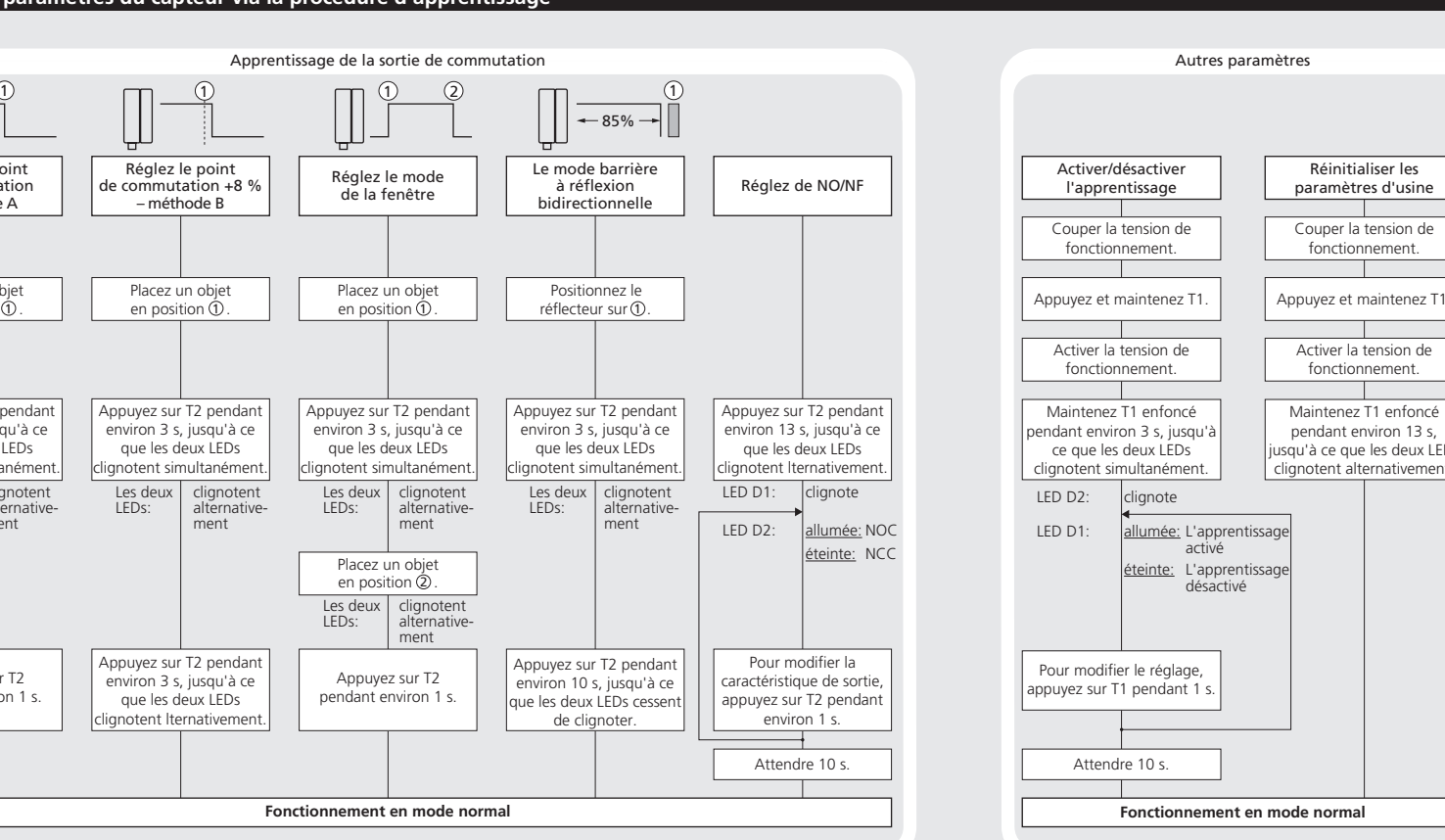

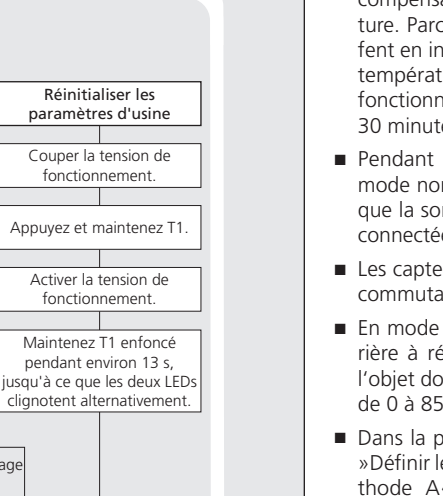

l'embase des unités) de tous les capteurs (10 maximum).

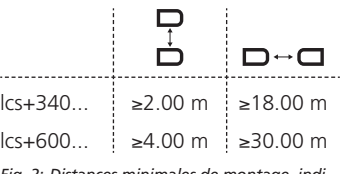

*Fig. 2: Distances minimales de montage, indiquant synchronisation/ multiplex*

# **Maintenance**

Les capteurs lcs+ fonctionnent sans maintenance. De petites quantités de saleté à la surface n'ont pas d'influence sur le fonctionnement. Des couches épaisses de saleté et de la saleté incrustée affectent le fonctionnement du capteur et doivent par conséquent être éliminées.

# **Note**

- Les capteurs lcs+ possèdent une zone morte dans laquelle la distance ne peut pas être mesurée.
- Les capteurs lcs+ possèdent une compensation interne en température. Parce que les capteurs chauffent en interne la compensation de température atteint son point de fonctionnement optimal après env. 30 minutes de fonctionnement.
- Ԏ Pendant le fonctionnement en mode normal, la LED jaune signale que la sortie de commutation s'est connectée.
- Les capteurs lcs+ ont une sortie de commutation push-pull.
- En mode de fonctionnement »Barrière à réflexion bidirectionnelle«, l'objet doit se trouver dans la plage de 0 à 85 % de la distance réglée.
- Dans la procédure d'apprentissage »Définir le point de détection – méthode A«, la distance réelle de l'objet est apprise au capteur comme le point de détection. Si l'objet se déplace vers le capteur (par exemple avec le contrôle d'un niveau), la distance apprise est le niveau auquel le capteur doit commuter sa sortie.

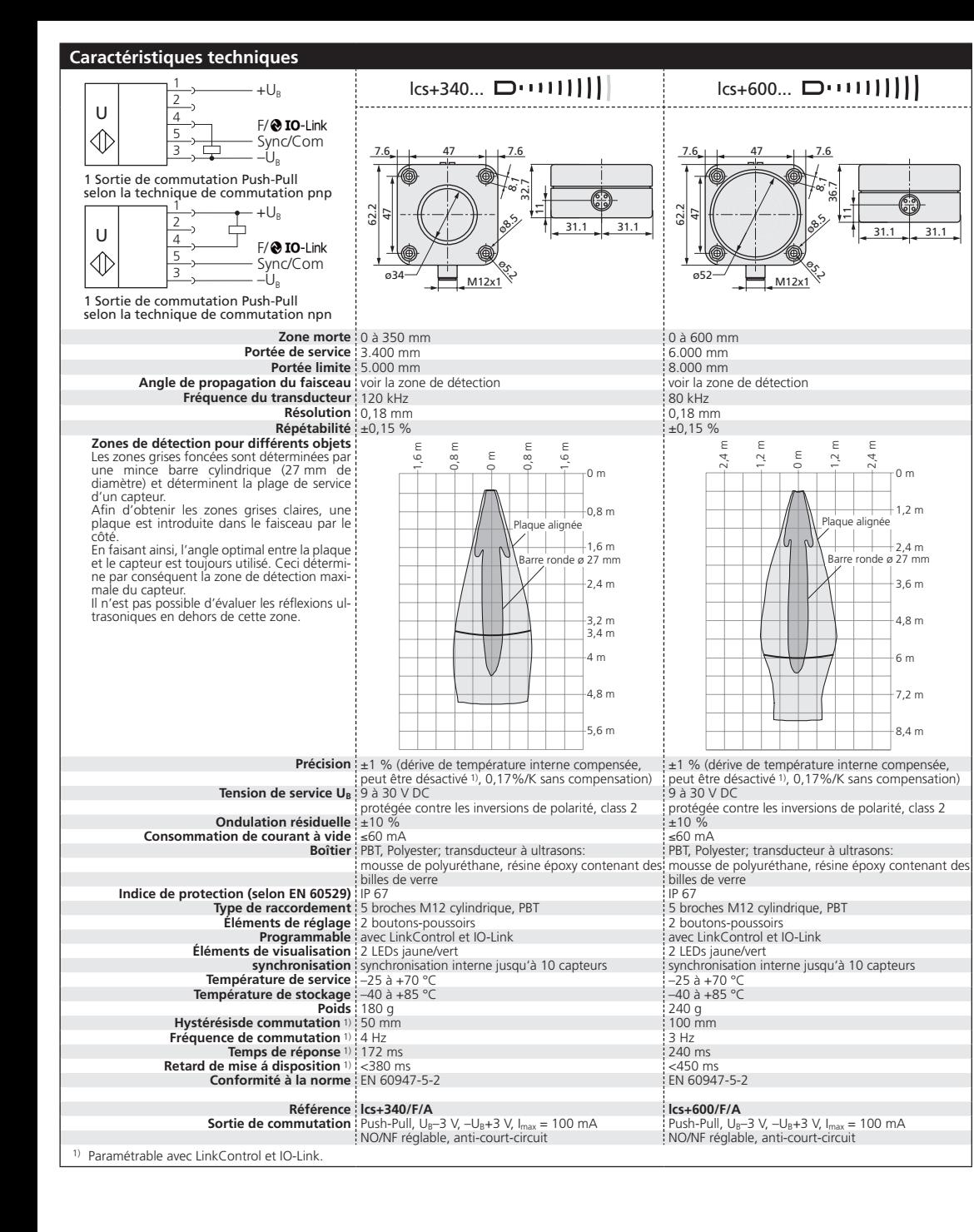

■ Si l'objet à scanner se déplace latéralement dans la zone de détection, la procédure d'apprentissage »Dé finir le point de détection +8 % – méthode B« doit être utilisée. De cette manière, la distance de com mutation est réglée à 8 % de plus que la distance réelle mesurée de l'objet. Cela garantit une distance de commutation fiable même si la hauteur des objets varie légère ment.

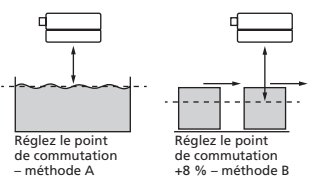

*Fig. 3: Réglage du point de détection pour différentes directions de mouvement de l'objet*

- Ԏ Vous pouvez réinitialiser les pa ramètres d'usine à tout moment, voir »Autres paramètres«.
- Tous les réglages des paramètres et complémentaires peuvent être réa lisés à l'aide du logiciel LinkControl sous Windows ® en utilisant la con sole LCA-2 (accessoire en option).
- La bibliothèque actuelle de l'IODD et des informations sur la mise en service et le paramétrage avec IO-Link sont disponibles sur Internet à l'adresse:

www.microsonic.fr/lcs+.

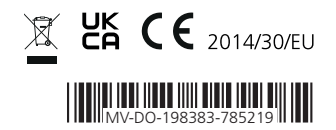